## **Elsevier SD 数据库校外访问注册方法**

**各位老师:**

**大家好!为方便师生校外使用 Elsevier SD 数据库,现师生可用学校域名邮箱 (hust.edu.cn)注册使用账号,该账号在疫情结束后自动失效,请各位老师测试并可转发该 通知。谢谢!**

**第 1 步:登录 Elsevier SD 主页 <https://www.sciencedirect.com/>,点击右上角 Register 进 行注册;**

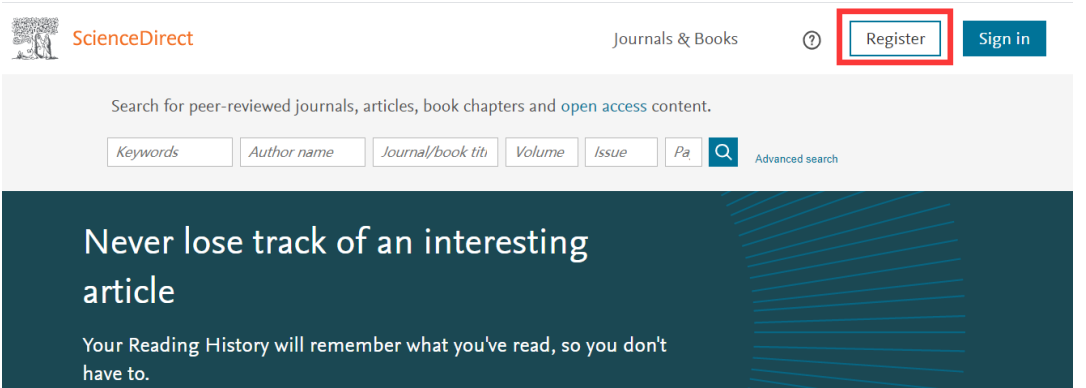

**第 2 步:进入注册界面:依次输入姓名(拼音)、学校邮箱地址,并自行设置访问密码,点 击 Create 完成注册。**

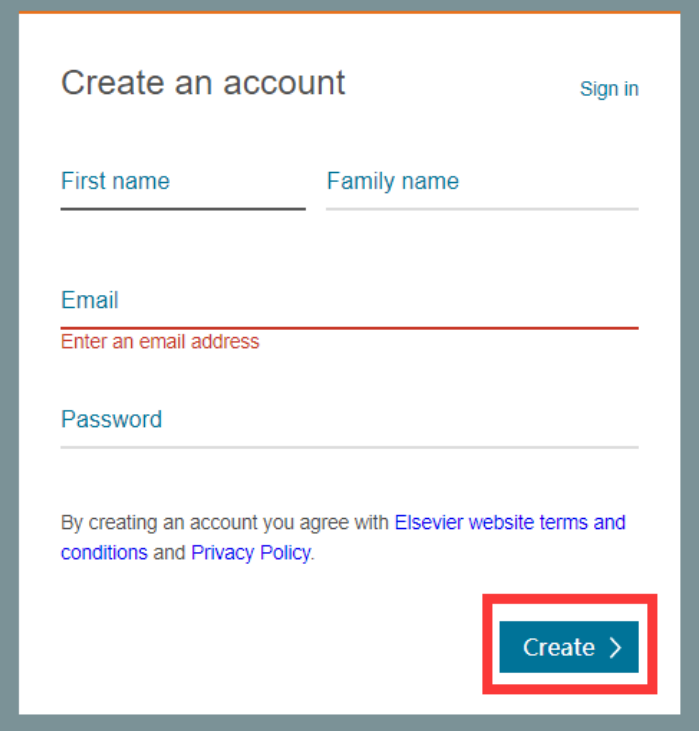